## **Inhaltsverzeichnis**

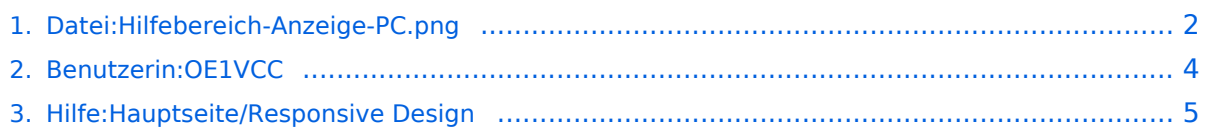

## <span id="page-1-0"></span>**Datei:Hilfebereich-Anzeige-PC.png**

- $\bullet$ **[Datei](#page-1-1)**
- [Dateiversionen](#page-1-2)
- [Dateiverwendung](#page-1-3)
- [Metadaten](#page-2-0)

<span id="page-1-1"></span>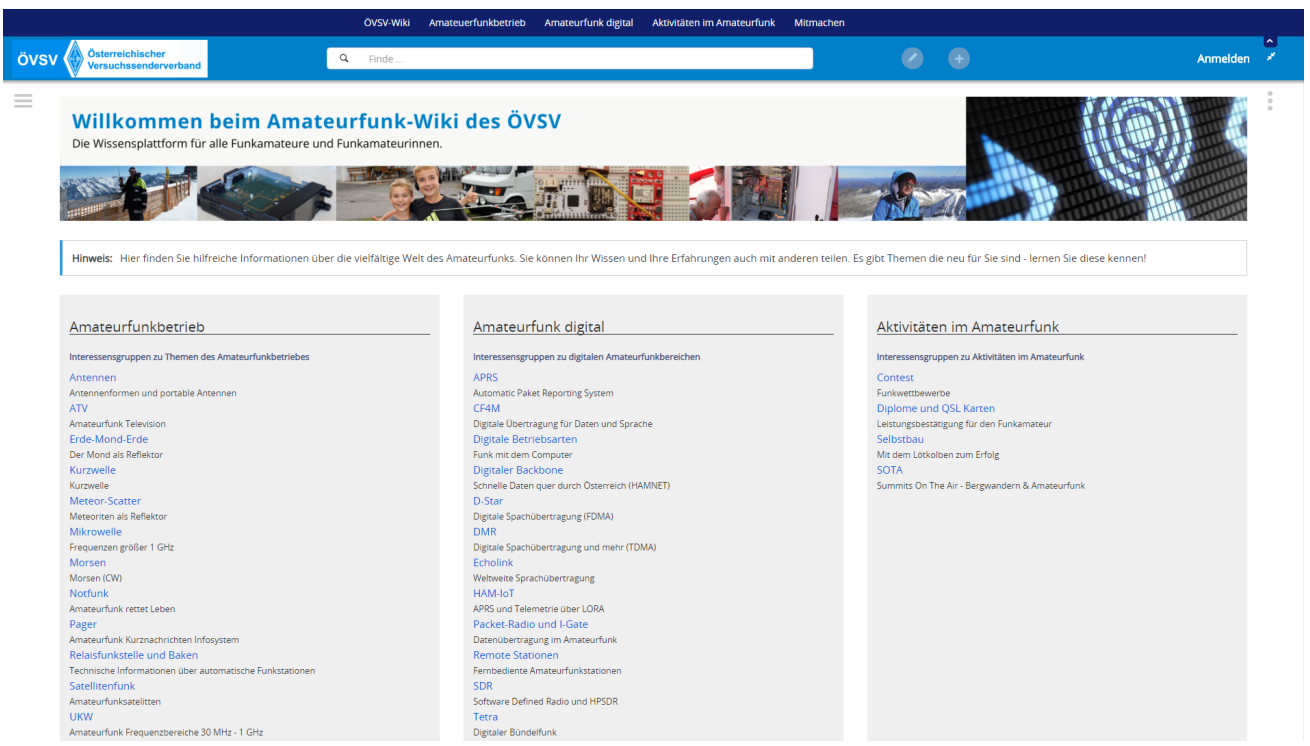

Größe dieser Vorschau: [800 × 449 Pixel](https://wiki.oevsv.at/w/nsfr_img_auth.php/thumb/9/9e/Hilfebereich-Anzeige-PC.png/800px-Hilfebereich-Anzeige-PC.png). Weitere Auflösungen: [320 × 180 Pixel](https://wiki.oevsv.at/w/nsfr_img_auth.php/thumb/9/9e/Hilfebereich-Anzeige-PC.png/320px-Hilfebereich-Anzeige-PC.png) | [1.901 × 1.068](https://wiki.oevsv.at/w/nsfr_img_auth.php/9/9e/Hilfebereich-Anzeige-PC.png)  [Pixel](https://wiki.oevsv.at/w/nsfr_img_auth.php/9/9e/Hilfebereich-Anzeige-PC.png).

[Originaldatei](#page-1-0) (1.901 × 1.068 Pixel, Dateigröße: 610 KB, MIME-Typ: image/png)

### <span id="page-1-2"></span>Dateiversionen

Klicken Sie auf einen Zeitpunkt, um diese Version zu laden.

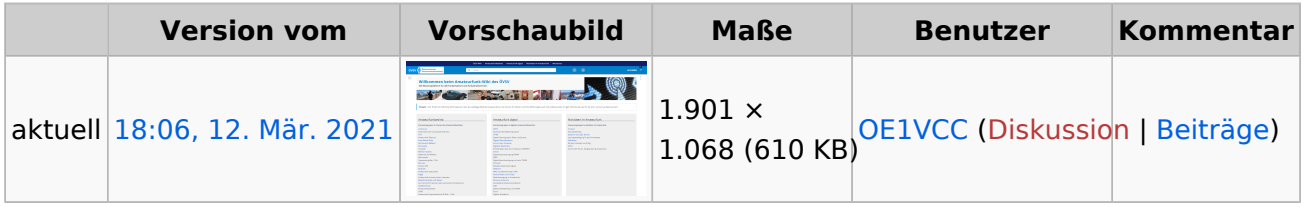

Sie können diese Datei nicht überschreiben.

#### <span id="page-1-3"></span>Dateiverwendung

Die folgende Seite verwendet diese Datei:

**• Hilfe: Hauptseite/Responsive Design** 

# **BlueSpice4**

### <span id="page-2-0"></span>Metadaten

Diese Datei enthält weitere Informationen, die in der Regel von der Digitalkamera oder dem verwendeten Scanner stammen. Durch nachträgliche Bearbeitung der Originaldatei können einige Details verändert worden sein.

**Horizontale Auflösung** 47,24 dpc **Vertikale Auflösung** 47,24 dpc **Software C** Greenshot

## <span id="page-3-0"></span>**Herta, OE4VCC**

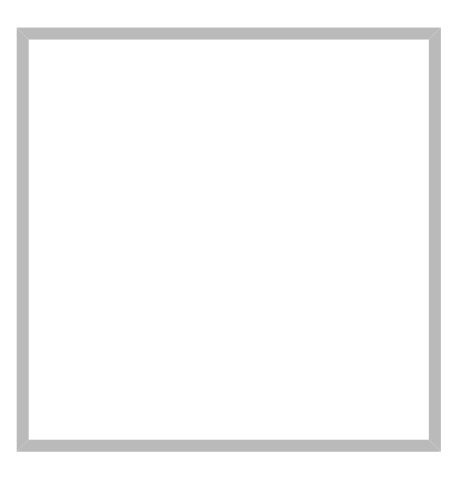

Anrede Frau Name Herta, OE4VCC

#### [Vorlage:User](https://wiki.oevsv.at/w/index.php?title=Vorlage:User&action=edit&redlink=1)

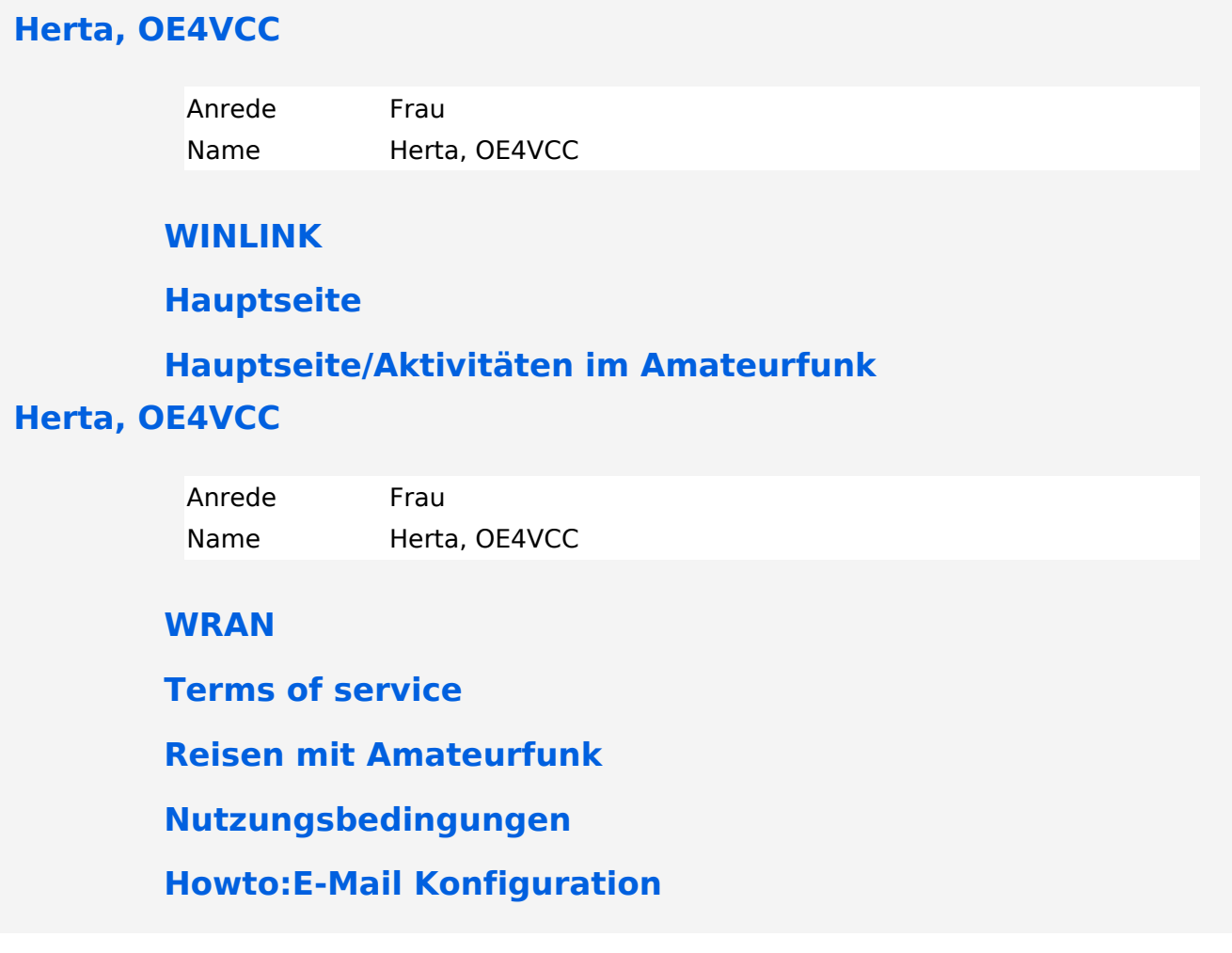

## <span id="page-4-0"></span>**2.3 Responsive Design**

## **Responsive Design**

Das Wiki ist mit verschiedenen Endgeräten nutzbar - vom Desktop bis zum Smartphone. Ein sogenanntes "Responsive Design" ermöglicht die Aufbereitung von Inhalten angepasst an die Bildschirmauflösung von Endgeräten.

Der Vorteil daraus ist, dass Informationen in gut lesbarer Form auch auf Tablets oder Smartphones verfügbar sind, wenn man unterwegs ist.

Elemente wie z.B. Tabellen, Bilder, Schriftgrößen etc. passen sich automatisch und flexibel an. Am Smartphone z.B. werden Container-Elemente untereinander angezeigt, da aufgrund der eingeschränkten Bildschirmgröße eine Anzeige nebeneinander die Lesbarkeit einschränkt.

**Hier im Vergleich eine beispielhafte Darstellung:**

# **BlueSpice4**

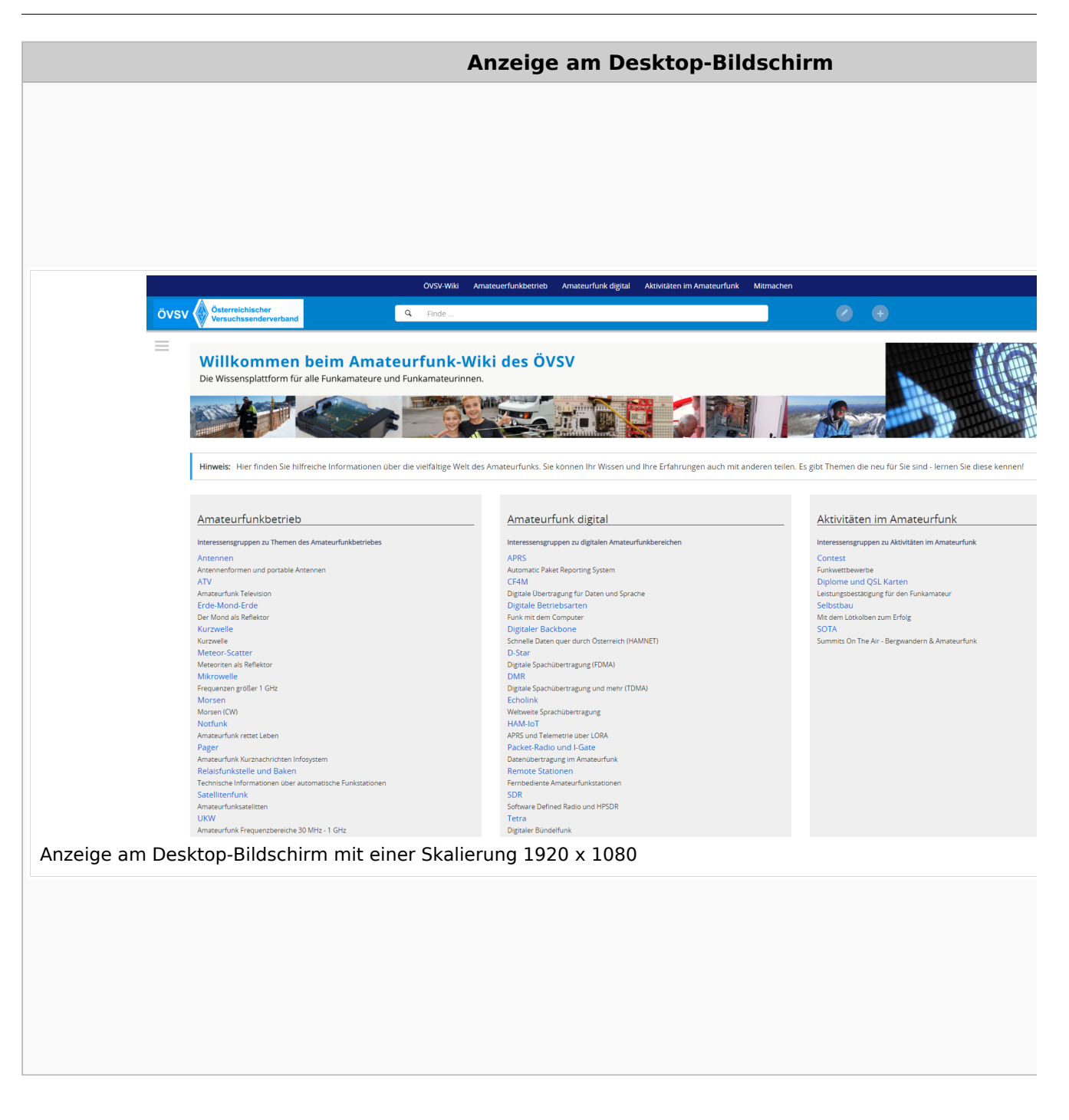

### **QR\-Code einer Seite aufrufen**

Für jede Seite findest Du einen QR-Code in den Seitenwerkzeugen.

# **BlueSpice4**

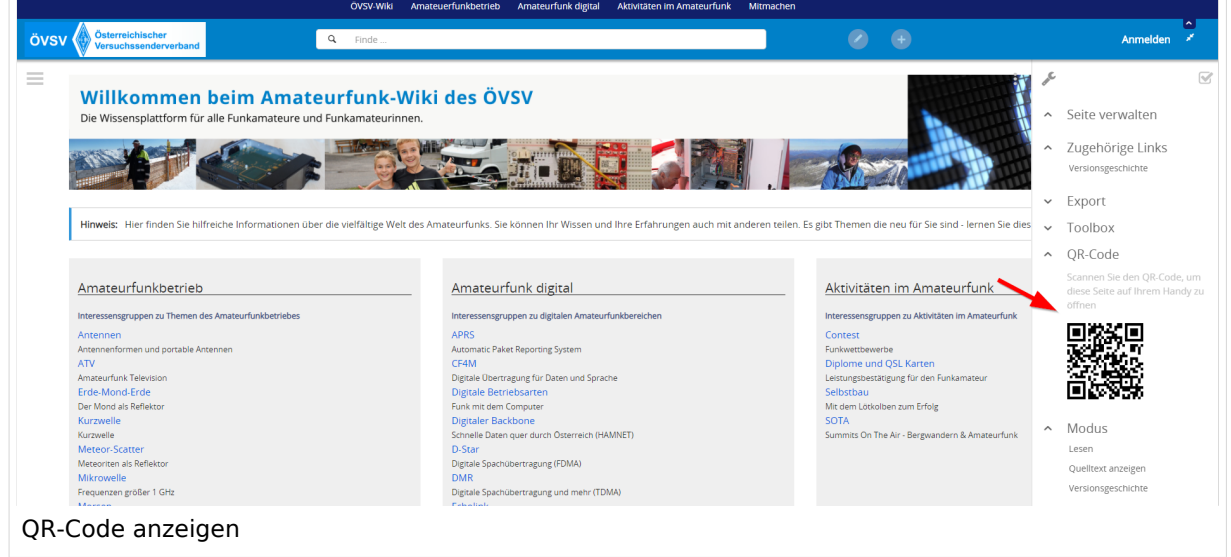

Durch Scannen mittels Smartphone kommst Du immer direkt zur Wiki-Seite.